**termovize noční vidění Příslušenství**

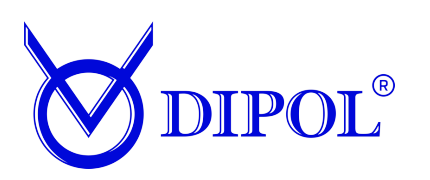

## **DIGITÁLNÍ MONOKULÁRNÍ DNS D400**

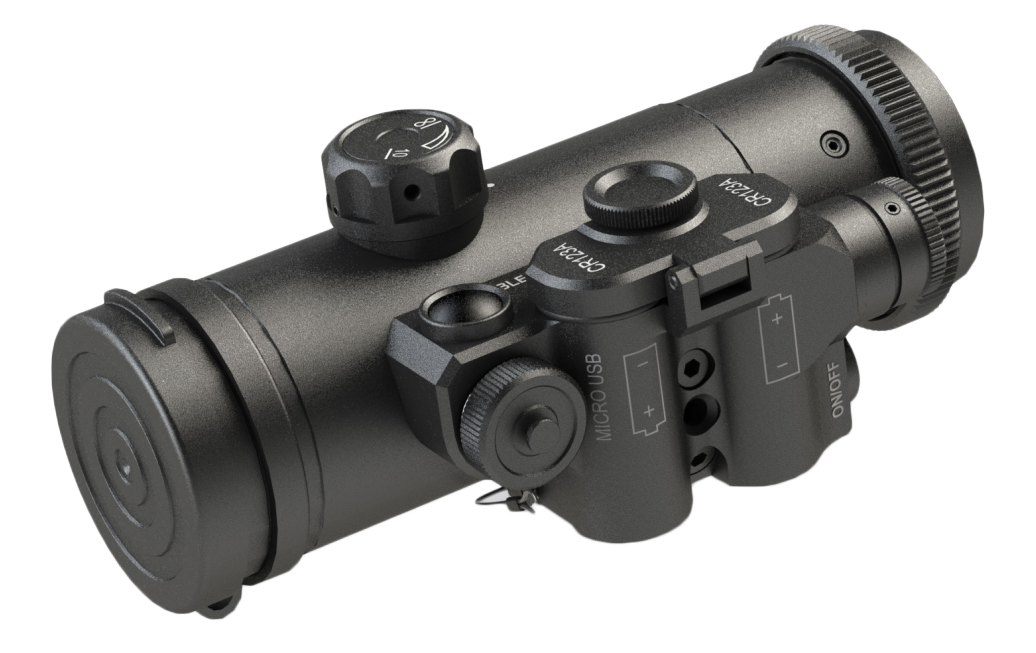

# **UŽIVATELSKÁ PŘÍRUČKA PASSPORT ZAŘÍZENÍ**

## **ADIPOL**

## **CO <b>SER TERNAH ME** :

- 1. Úplnost
- 2. Bezpečnostní opatření
- 3. Účel
- 4. Vzhled a struktura zařízení
- 5. Specifikace
- 6. Použití zařízení
- 7. Hlavní funkce zařízení
- 8. Možné poruchy a způsoby jejich odstranění
- 9. Pravidla skladování a přepravy
- 10. Osvědčení o přijetí
- 11. Záruky výrobce
- 12. Výrobce

#### **Pozornost! Před použitím zařízení přečtěte si pozorně tento návod!**

 $\bowtie$  DIP(

#### **1. Úplnost**

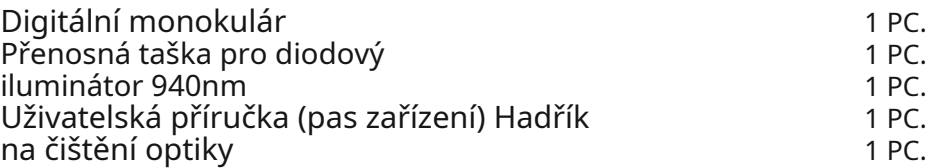

#### **2. Bezpečnostní opatření**

• Chraňte zařízení před přímým mechanickým nárazem

• Čočky objektivu a okuláry neotírejte drsnými nebo abrazivními látkami materiálů.

• Nenechávejte zařízení ve skladu s bateriemi.

• V zařízení používejte pouze baterie a dobíjecí baterie známých a zavedených výrobců.

• Po 20-30 sekundách zařízení znovu aktivujte. po vypnutí.

## **3. Účel**

Zařízení je určeno pro pozorování a použití za zhoršených světelných podmínek a omezené viditelnosti.

V monokuláru je instalován digitální fotoaparát VNA-735. Tečky v zorném poli zařízení nejsou výrobní vadou, ale jsou způsobeny zvláštnostmi technologie.

Za špatných světelných podmínek se doporučuje používat ve spojení s iluminátorem.

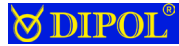

#### **4. Vzhled a struktura zařízení**

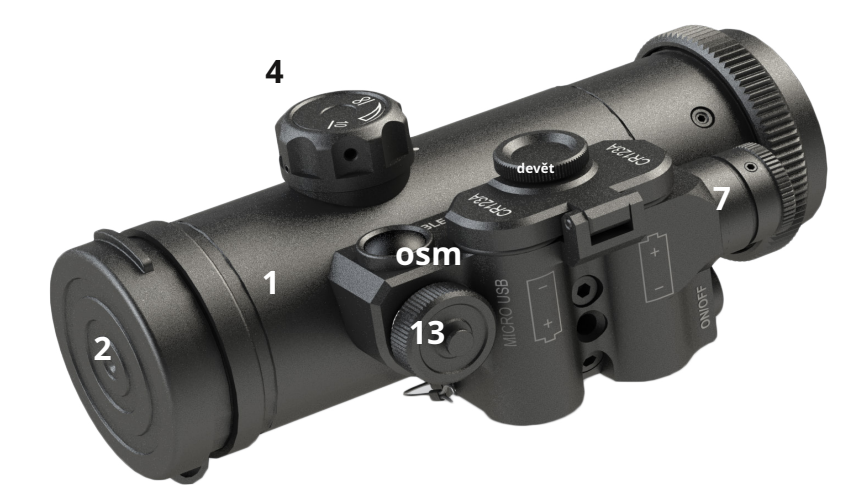

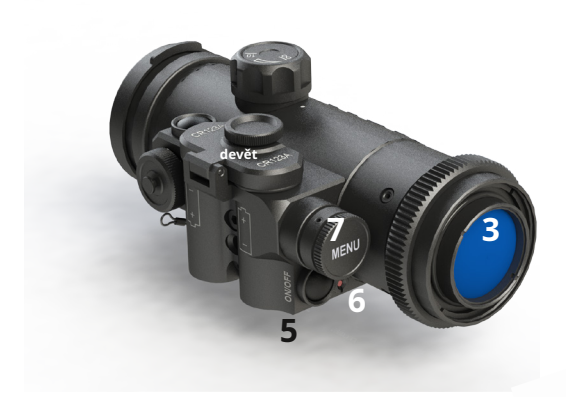

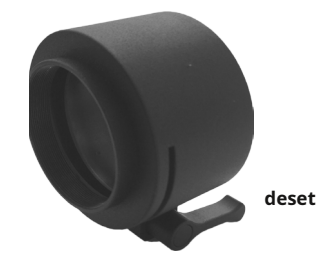

- 1. Bydlení
- 2. Krytka objektivu
- 3. Oční část
- 4. Knoflík ostření
- 5. Tlačítko ON / OFF
- 6. Indikátor napájení
- 7. Nastavovací knoflík
- 8. Tlačítko rychlé nabídky
- 9. Kryt prostoru pro baterie
- 10. Svorka
- 11. Okulár
- 12. Prkno pro instalaci dalších. zařízení

13. USB externí napájecí konektor

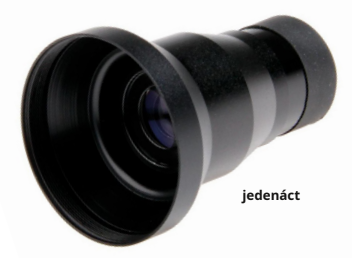

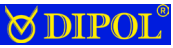

## **5. Specifikace**

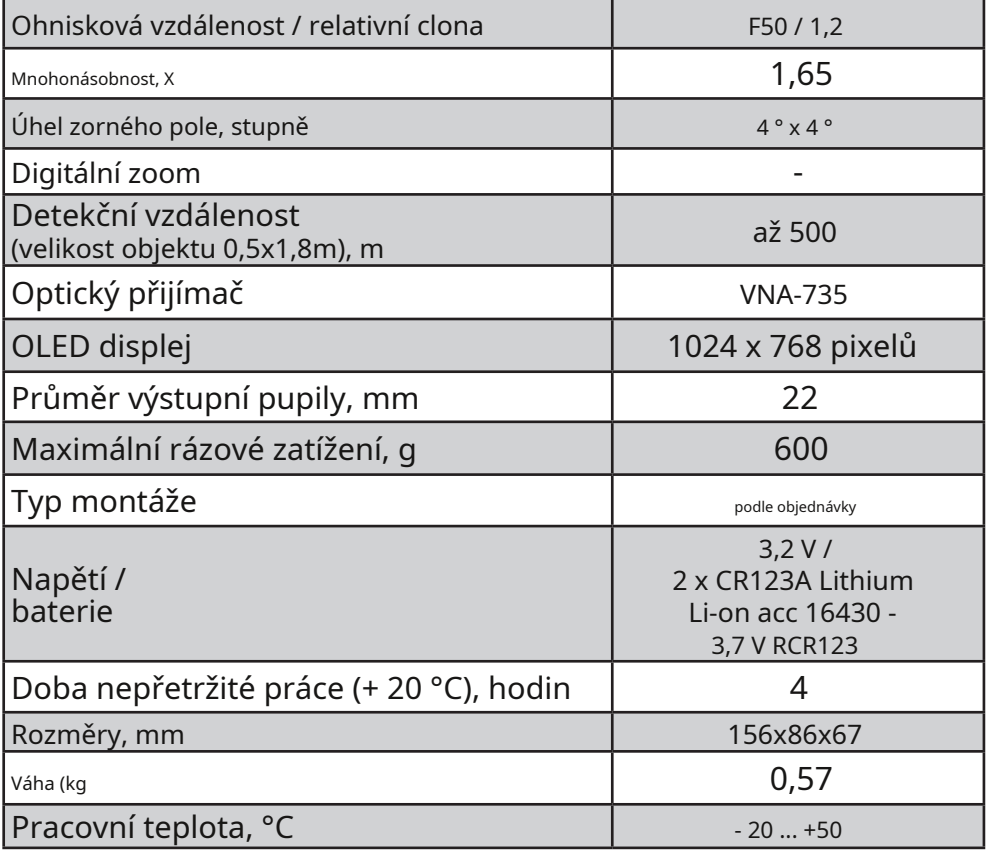

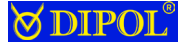

#### **6. Použití zařízení**

Vložte baterie podle polarity vyznačené na těle a sejměte krytku objektivu.

Stiskněte a podržte tlačítko ON/OFF (5), dokud se na displeji (v okuláru) neobjeví obraz. Indikátor napájení (6) by měl svítit červeně. Pokud se obraz v okuláru nezobrazí a indikátor zapnutí přerušovaně červeně bliká, vyměňte použité baterie. Při instalaci jako baterie bude ikona baterie modrá a označená písmenem "A" Zařízení má možnost připojit externí zdroj napájení o napětí 5-7 V přes MicroUSB konektor.

**Použití monokuláru jako nezávislého zařízení.** K použití použití monokuláru jako nezávislého pozorovacího zařízení použijte okulár (zakoupený samostatně) (11). Můžete jej nainstalovat do svorky (10) nebo po odšroubování svorky (10) našroubovat okulár na tělo přístroje. Při použití ve spojení se svorkou použijte příslušné dodané kroužky.

K dosažení co nejostřejšího obrazu použijte kroužek dioptrické korekce okuláru (6). Poté namiřte přístroj na vybraný objekt a otáčejte ostřícím knoflíkem (3) čočky (2), abyste dosáhli čistého obrazu pozorovaného předmětu.**Použití monokuláru ve spojení s denními optickými zařízeními.** Použití monokuláru ve spojení s dennímPomocí technického přístroje vyberte svorku (10) s plastovým kroužkem odpovídajícím vnějšímu průměru objektivu denního optického přístroje. Nasaďte monokulár na čočku denního světla až na doraz a utáhněte upínací šroub. K dosažení co nejostřejšího obrazu použijte kroužek dioptrické korekce denního světla. Poté namiřte přístroj na vybraný objekt a otáčením zaostřovacího knoflíku (4) dosáhněte jasného obrazu pozorovaného objektu.

**Použití iluminátoru ve spojení s monokulárem.** Nainstalujtevložte baterii do přihrádky na baterie iluminátoru podle polarity a zavřete kryt. Umístěte iluminátor na upínací lištu a utáhněte šroubem.Zapněte a nakonfigurujte zařízení, zapněte IR iluminátor. Upravte velikost světelného bodu iluminátoru, v případě potřeby upravte polohu bodu vzhledem k zornému poli zařízení. Po dokončení nezapomeňte iluminátor vypnout. Pokud se iluminátor nepoužívá jeden den nebo déle, je nutné vyjmout baterii z přihrádky na baterie.

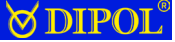

#### **7. Hlavní funkce zařízení**

**Dočasně deaktivujte mikrodisplej.** Pro dočasné vypnutídispleje (pro úsporu energie nebo odmaskování) krátce stiskněte tlačítko ON / OFF (5). Pro zapnutí obrazu stiskněte znovu libovolné tlačítko nebo otočte knoflíkem (7). Dlouhým stisknutím tlačítka se zařízení vypne.

**Provozní ovládání jasu.** Postupné zatlačení rukojeti (7) počkejte, dokud se na obrazovce nezobrazí YR xx (kde xx je hodnota aktuálního jasu displeje, liší se od 1 do 30). Otočením knoflíku (7) upravte jas displeje.

**Zvýšená citlivost.** Postupným stisknutím knoflíku (7) počkejte, dokud se na obrazovce nezobrazí FW x (kde x je hodnota aktuální citlivosti senzoru, liší se od 1 do 5).

**Změňte paletu obrázku.** Postupným stisknutím knoflíku (7) počkejte, dokud se na obrazovce nezobrazí CW x (kde x je hodnota aktuální palety, 1 je černobílá, 2 je zelená).

Stisknutím tlačítka rychlého nastavení (7) se zobrazí informační nabídka v následujícím tvaru s blikajícím aktuálně aktivním ovládacím prvkem:

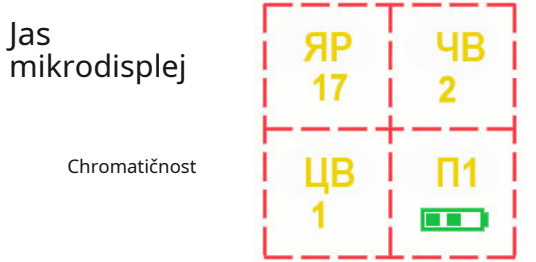

Citlivost senzor

Číslo aktivního profilu

Indikátor baterie

Otáčením knoflíku (7) lze upravit hodnotu aktivní (blikající) regulace. Nabídku opustíte opětovným stisknutím tlačítka rychlé nabídky.

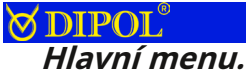

Pro vstup do hlavní nabídky zařízení stiskněte a podržte ovladač "MENU" (7), dokud se v zorném poli nezobrazí seznam nabídek. Chcete-li nabídku opustit, stiskněte a podržte tlačítko (7). Také po 15 sekundách nečinnosti se zařízení vrátí do provozního režimu.

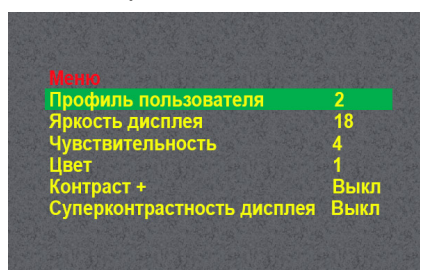

Pohyb v menu se provádí otáčením knoflíku (7).**Uživatelský profil.**  Umožňuje upravit jas mikrodispleje,citlivost snímače a barevná paleta pro rychlé přepínání. Po výběru této položky se zobrazí nabídka rychlého nastavení s blikajícím číslem aktivního profilu. Profil se přepíná otáčením knoflíku (7). Přepínání mezi aktivními nastaveními pro úpravu se provádí krátkým stisknutím knoflíku (7). K dispozici jsou celkem 3 profily. Opusťte tuto položku nabídky dlouhým stisknutím knoflíku (7).

**Jas displeje.** Umožňuje upravit jas mikrodispleje (od1 až 30). Chceteli vstoupit do režimu změny, krátce stiskněte knoflík (7) a otáčením knoflíku (7) vyberte požadovaný jas, poté znovu stiskněte knoflík (7).

**Citlivost.** Umožňuje nastavit citlivost senzoruvrh (od 1 do 5). Pro vstup do režimu krátce stiskněte knoflík (7) a zapněte jej otočením knoflíku (7), poté znovu stiskněte knoflík (7).**Barevná paleta.**  Umožňuje vybrat barevnou paletu obrázkuniya (2 typy - černá a bílá a zelená).

**Kontrast +**... Používá se za špatných světelných podmínek ke zvýšení citlivosti snímače.

**Super kontrastní displej**... Umožňuje dále zvýšit kontrast obrazu na mikro displeji. Pro zadání položky krátce stiskněte knoflík (7) a otočením knoflíku (7) zapněte režim, poté znovu stiskněte knoflík (7).

**Průhlednost rozhraní**... Nastavení průhlednosti rozhraní (kolísá od 0 do 5) vám umožní vyhnout se "vypálení" statických prvků rozhraní na mikrodispleji. Pro vstup do režimu krátce stiskněte knoflík (7) a otáčením knoflíku (7) vyberte požadovanou průhlednost, poté znovu stiskněte knoflík (7).

#### **osm**

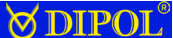

**Automatické vypnutí, minuty.** Umožňuje nastavit automatický čas vypnutí zařízení, když není aktivní, aby se šetřila energie.**Oprava polohy stolu.** Umožňuje upravit polohurychlé menu a hlavní menu v zorném poli. Po výběru této položky se zobrazí mřížka rychlé nabídky s nápisem Oprava, čísly a šipkami směřujícími k ose pohybu (horizontální nebo vertikální). Korekci lze provádět v rozsahu od -90 do +90 na každé ose. Zpočátku je nabídka umístěna uprostřed. Opusťte tuto položku nabídky dlouhým stisknutím knoflíku (7).

**Jazyk**... Výběr jazyka rozhraní (ruština, angličtina, němčina a španělština). Pro změnu krátce stiskněte knoflík (7) a otáčením knoflíku (7) vyberte požadovaný jazyk, poté znovu stiskněte knoflík (7).**Verze softwaru**... Zobrazuje verzi firmwaru zařízení.

**Resetovat**... Umožňuje obnovit nastavení zařízení na výchozí tovární hodnoty (neovlivňuje nastavení profilu uživatele).

## **8. Možné poruchy a způsoby jejich odstranění**

Monokulár je složité opticko-mechanické zařízení. Jeho opravy a údržbu lze provádět pouze v podmínkách výrobce nebo autorizovaného servisního střediska.

Pokud po zapnutí okulár chybí a indikátor zapnutí (6) bliká, mohou být baterie vybité nebo jsou přerušené kontakty v prostoru pro baterie. Vyměňte baterie a zkontrolujte kontakt na krytu bateriového prostoru a kontakt uvnitř bateriového prostoru. Musí být bez koroze a jakéhokoli znečištění.

Pokud nepomohla výměna baterií a čištění kontaktů, stejně jako v případě jiných poruch a poruch monokuláru, nezkoušejte jej sami rozebírat a opravovat. Kontaktujte svého prodejce nebo výrobce, jehož adresa je uvedena na konci tohoto návodu.

Upozorňujeme, že maximální provozní doby zařízení je dosaženo při použití baterií doporučených výrobců při t + 20 °C. Při použití baterií neznámých výrobců, stejně jako v zimním období, může dojít ke snížení provozní doby zařízení, což není technická závada.

### **SPIPOL**®

### **9. Pravidla skladování a přepravy**

Zařízení by mělo být skladováno v pouzdře, v suché, vytápěné a větrané místnosti s relativní vlhkostí do 80% při teplotě 5°C až 30°C. Místnost by neměla obsahovat výpary kyselin, zásad a jiných agresivních nečistot ve vzduchu. Vyjměte baterie ze zařízení i pro krátkodobé skladování.

Při přípravě zařízení k dlouhodobému uskladnění je nutné provést následující: namazat nelakované kovové části mazivem GOI-54p (GOST 3276-74), namazat závit krytu kontaktu baterie, závit přihrádky na baterie, vnitřní kontakt prostoru pro baterie namažte tukem GOI-54p (GOST 3276-74), vysušte zařízení.

Zařízení je možné přepravovat všemi druhy dopravy, nejlépe krytými dopravními prostředky, v souladu s přepravním řádem platným pro tento druh přepravy. Podmínky pro přepravu zařízení jsou určeny v závislosti na vlivu klimatických faktorů ve skupině 5 (ОЖ4) v souladu s GOST 15150-69 (při teplotách od -50 do +50 ° С, s relativní vlhkostí nejvýše 98% při 25 °C) ...

#### **10. Osvědčení o přijetí**

Digitální monokulár D400 DNS

Serial No. \_\_\_\_\_\_\_\_\_\_\_\_\_\_\_\_\_\_\_\_\_\_\_\_\_\_\_\_\_\_\_\_\_\_\_\_\_\_\_\_\_\_\_\_\_\_\_ Diode

osvětlení No. \_\_\_\_\_\_\_\_\_\_\_\_\_\_\_\_\_\_\_\_\_\_\_\_\_\_\_\_\_\_\_\_\_\_\_\_\_\_ Datum vydání

\_\_\_\_\_\_\_\_\_\_\_\_\_\_\_\_\_\_\_\_\_\_\_\_\_\_\_\_\_\_\_\_\_\_\_\_\_\_\_\_\_\_\_\_\_\_\_ Zástupce Oddělení

kvality \_\_\_\_\_\_\_\_\_\_\_\_\_\_\_\_\_\_\_\_\_\_\_\_\_\_\_\_\_\_\_\_\_\_\_\_\_\_\_\_\_\_

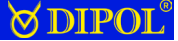

#### **11. Záruky výrobce**

Výrobce garantuje, že kvalita zařízení odpovídá požadavkům technické specifikace za předpokladu, že spotřebitel dodrží podmínky a pravidla skladování, přepravy a provozu popsané v tomto návodu.

Záruční doba je 24 měsíců. Výrobce opraví nebo vymění zařízení během záruční doby, pokud selže vinou výrobce.

#### **12. Výrobce**

Výrobní společnost: Výzkumná a výrobní společnost "Dipol" LLC Adresa: 210033, Běloruská republika, Vitebsk, S. Lazo, 115a Tel./ fax (+375) (212) 530063, 530068.

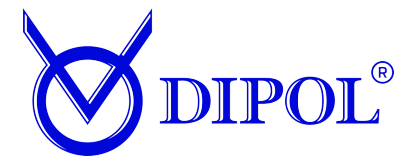

#### Vědecká a produkční společnost "Dipol" LLC

Svatý. Lazo 115A, 210033, Vitebsk, Běloruská republika

> Tel. +375 212 530063 fax. +375 212 530068

www.dipol.biz E-mail: contact@dipol.biz